### Interactive LED Diagnostic

### HP ZBook Fury 17 G7 Mobile Workstation

# Welcome to the interactive LED diagnostic viewer for the HP ZBook Fury 17 G7 Mobile Workstation

#### Here's how to use it...

LED Diagnostic (Click the link to navigate this platform's LED diagnostic states)

On this page you will find an image viewer with a menu of this product's external views. To identify the location of the LEDs for each view, simply click that view. To learn more about the diagnostic behavior of each LED, hover over the information icon (1) above the LED and review the information that presents in the right-hand pane.

That's it! On every page there is a link that brings you back to the Welcome page.

# Top View

Top View Right Edge Display View

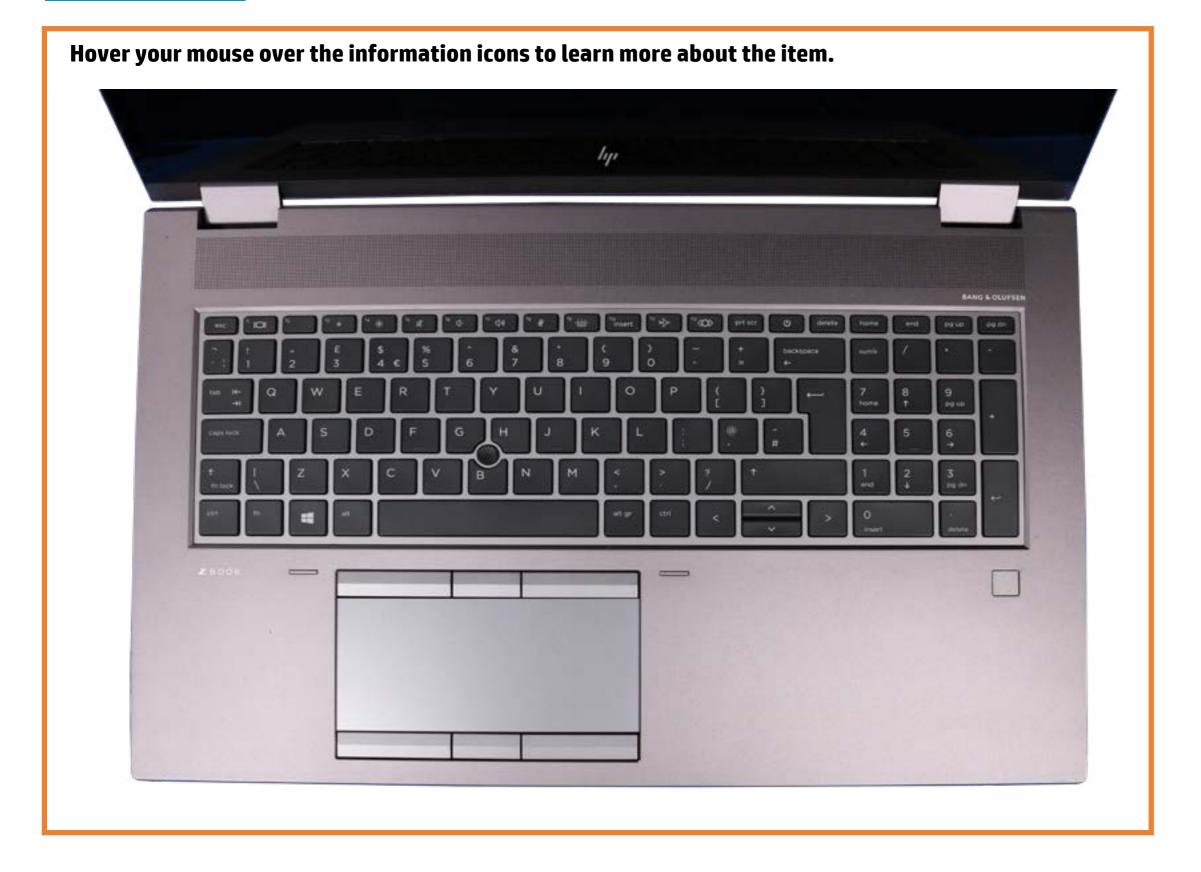

# Right Edge

Top View Right Edge Display View

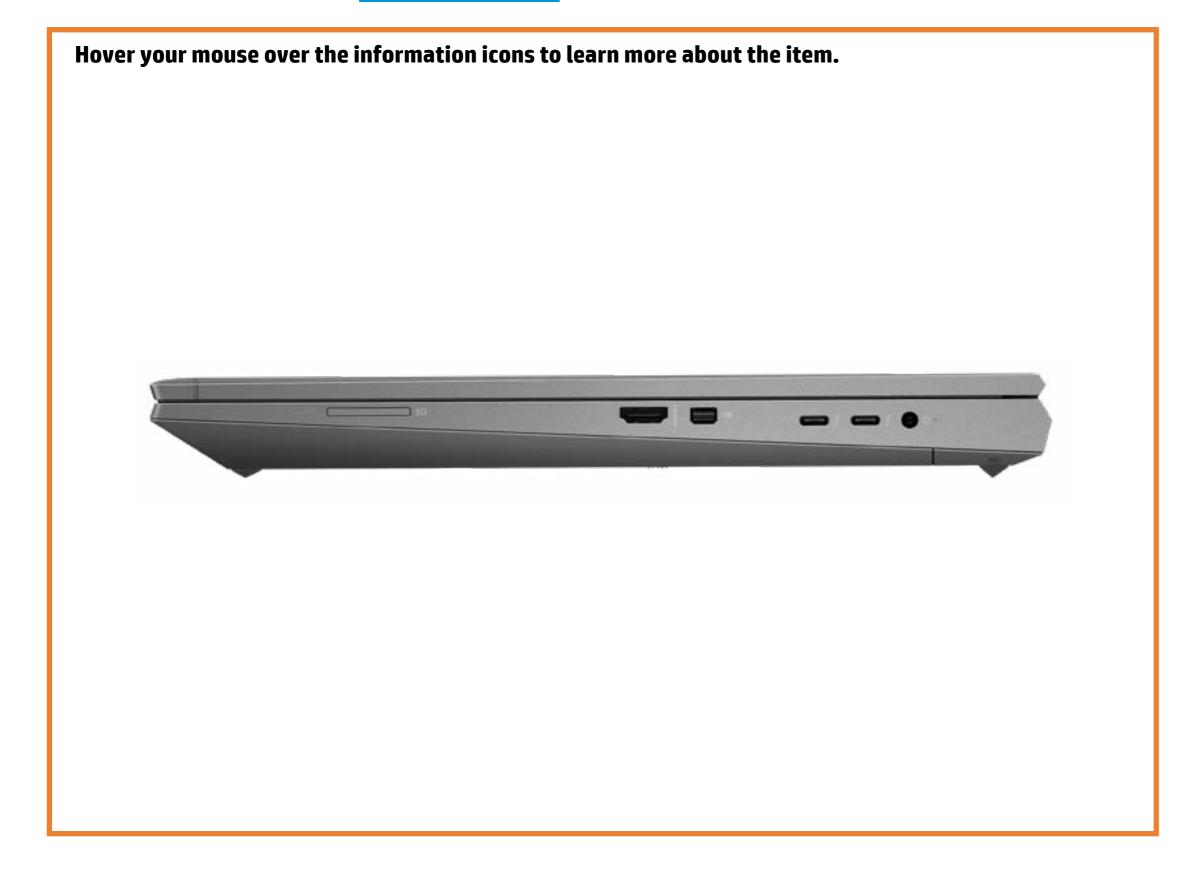

# Display View

Top View Right Edge Display View

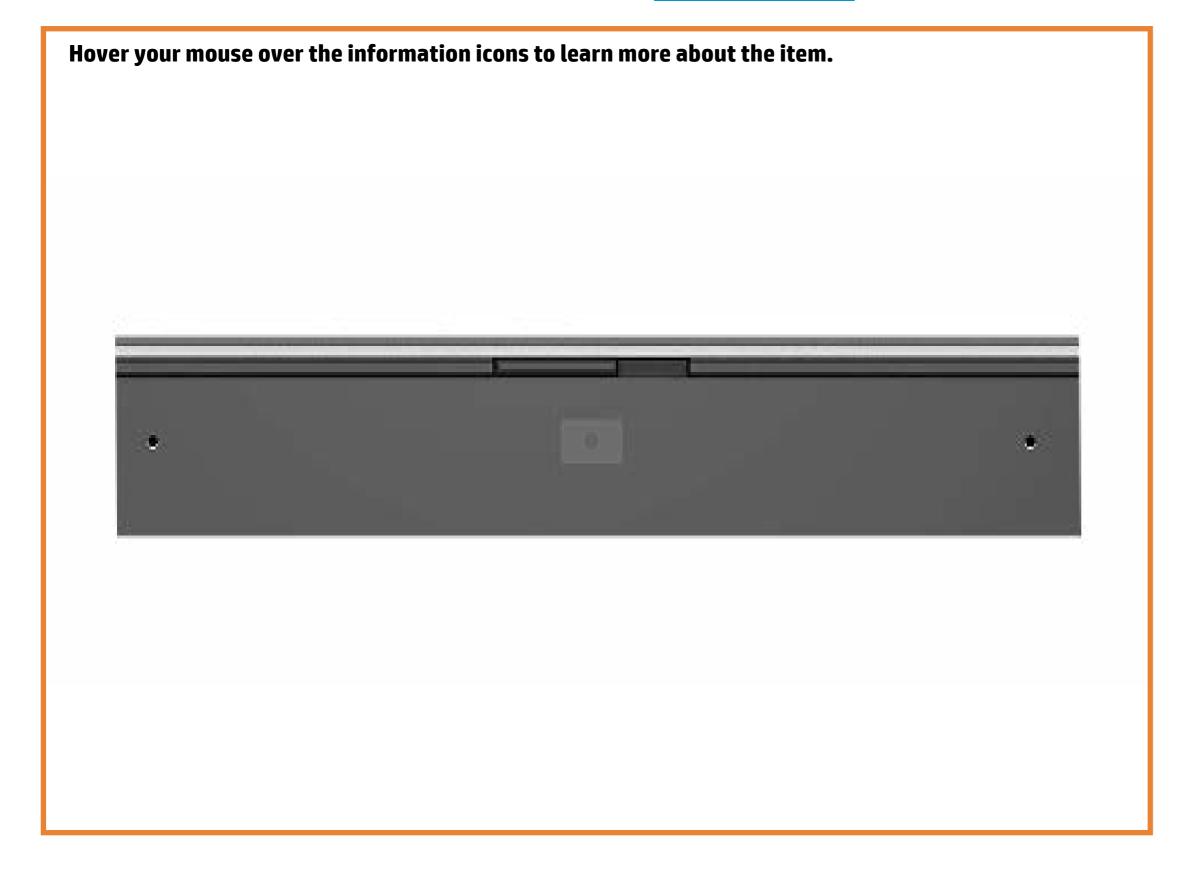